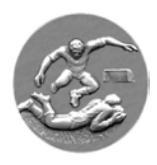

## **Royale A.B.S.S.A.**

## **ABSSAMOBILE – FEUILLE DE MATCH ELECTRONIQUE**

## **Samsung GALAXY A 8 WIFI (seule tablette autorisée)**

**Les anciennes tablettes (A 7) ne sont plus autorisées pour les matches de l'Abssa.**

## **Les tablettes mises à disposition de nos équipes restent la propriété de l'A.B.S.S.A. pendant minimum 3 ans**

Ces tablettes ont été configurées par les services de l'A.B.S.S.A. de manière à pouvoir fonctionner correctement pour les nécessités des applications ABSSAMOBILE. - ABSSAMOBILE COUPE et ABSSAMOBILE COUPE VETERANS

La mise à jour automatique du programme Abssamobile est activée, une adresse gmail est attribuée à chaque tablette

Toutefois, lors de la première prise en mains, certaines étapes de mise à jour sont à effectuer à savoir :

- 1. Mettre l'appareil en charge pendant au moins 24 heures.
- 2. Si un message de mise à niveau "Android" apparait ... exécuter la mise à niveau.
- 3. Installer l'application Abssamobile (ne pas installer les applications "Coupe") en suivant l'ordre ci-dessous.
- 4. Play Store, loupe taper et choisir abssa
- 5. Choisir : Royale Abssa Calasso Sports. Puis Installer … attendre l'installation.
- 6. Ouvrir. Vérifier si la version : **27.23.6.0 suivi de 19/08/2023\_18-47-40** est installée.
- 7. Matricule / mot de passe (valable pour 2023/2024) puis valider.
- 8. Vérifier la fonctionnalité de l'application.
- 9. Faire une mise à jour via l'onglet UPDATE / mise à jour
- 10. Attendre le message : L'importation de la base de données a été exécutée avec succès. La version obtenue sera toujours : **27.23.6.0** suivi de **xx/xx/202x\_xx-xx-xx** (en fonction de la date et heure de l'exportation de la base de données par les services de l'Abssa
- 11. Puis ok puis fermer l'application.
- 12. Ensuite, chaque vendredi à partir de 09 h 00 effectuer les mises à jour de la base de données.
- 13. N'attendez pas le samedi matin pour effectuer la mise à jour, ni pour tester votre application, dans bien des cas il sera trop tard (avec toutes les conséquences désagréables à la clé)
- 14. Les instructions pour les applications "Coupes" suivront plus tard.
- 15. **Ne changer la langue d'utilisation de la tablette en aucun cas : la tablette est configurée pour être utilisée en français et doit le rester**

 $\angle$ Codes: attention ne pas confondre  $\theta$  (zéro) et O (la lettre o), 1 (chiffre) et I (la lettre i *majuscule) Irrégularités et disfonctionnements : prévenir immédiatement le Secrétaire général de l'Abssa via mail à l'adresse [secretaire@abssa.be](mailto:secretaire@abssa.be) (cette adresse ne peut être utilisée que par le secrétaire du club et / ou un arbitre)*

Chaque tablette est configurée avec sa propre adresse e-mail, prière de ne pas l'effacer, faute de quoi, il faudra faire reconfigurer l'ensemble par les services de l'Abssa.

21 Première utilisation 2023 - 2024